## <span id="page-0-2"></span>高级设置-移除缓存

[2.移除页面查询和排序的缓存](#page-0-1)

[1.描述](#page-0-0)

**ann** ь **TELESTIN** 观看本节视频

 $\times$ 

<span id="page-0-0"></span>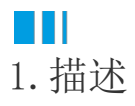

当跳转的页面为内部页面,也就是应用内的页面,在内部页面之间跳转时,可进行高级设置。

在高级设置中,可以设置是否移除页面查询和排序的缓存。

图1 移除页面查询和排序的缓存

### 1 命令窗口

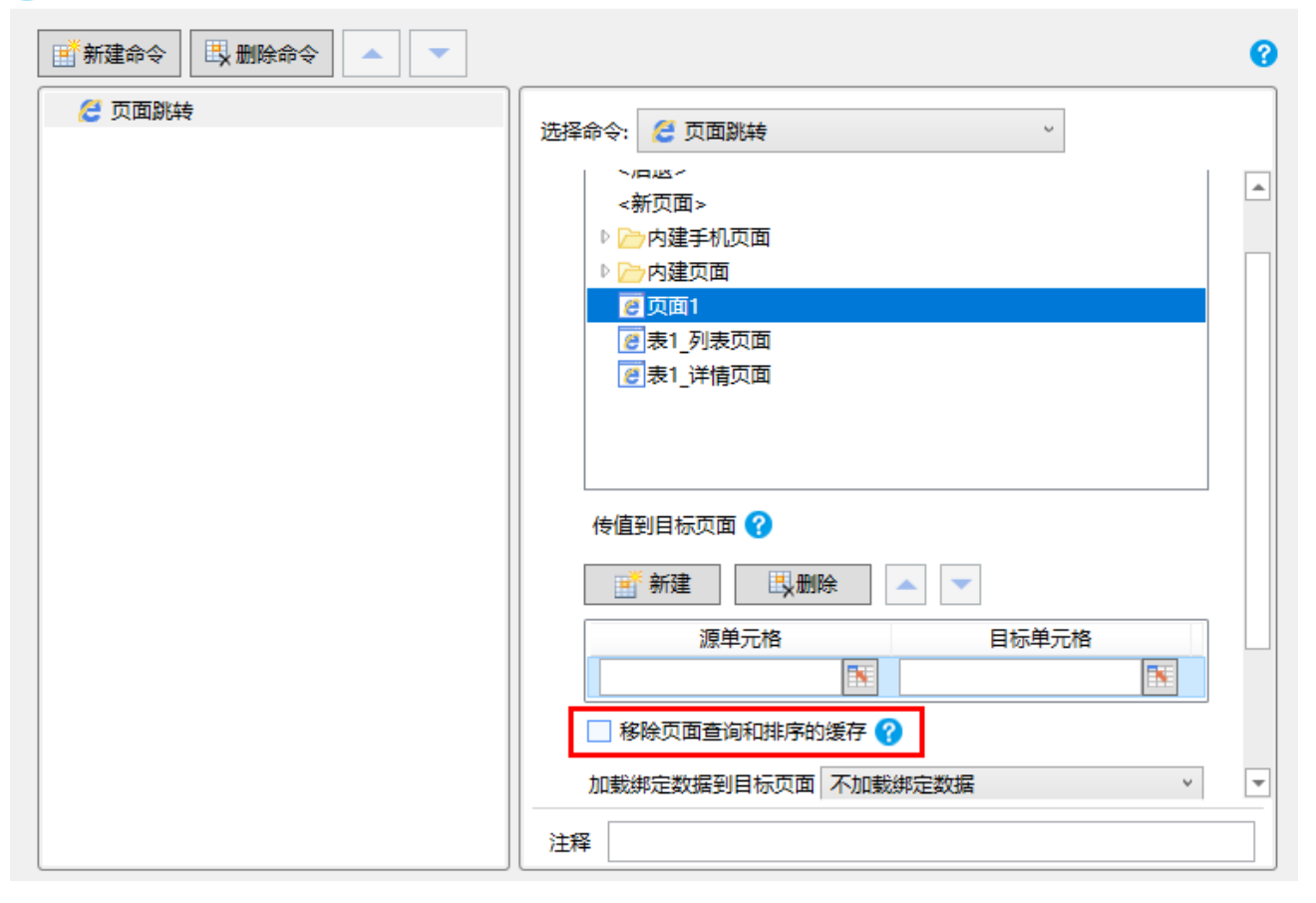

# <span id="page-0-1"></span>a Ti 2.移除页面查询和排序的缓存

在活字格中,查询结果默认在页面之间进行传递。如果不勾选此选项,上一个页面的查询和排序将传递到下一个页面;如果勾选此选项, 目标页面缓存查询和排序结果将会被清除。

• 不勾选"移除页面杳询和排序的缓存"时

例如,在订单列表中可对订单进行查询,单击"去打印"按钮可跳转到打印页面,此时没有勾选"移除页面查询和排序的缓存"。

### 图2 订单列表

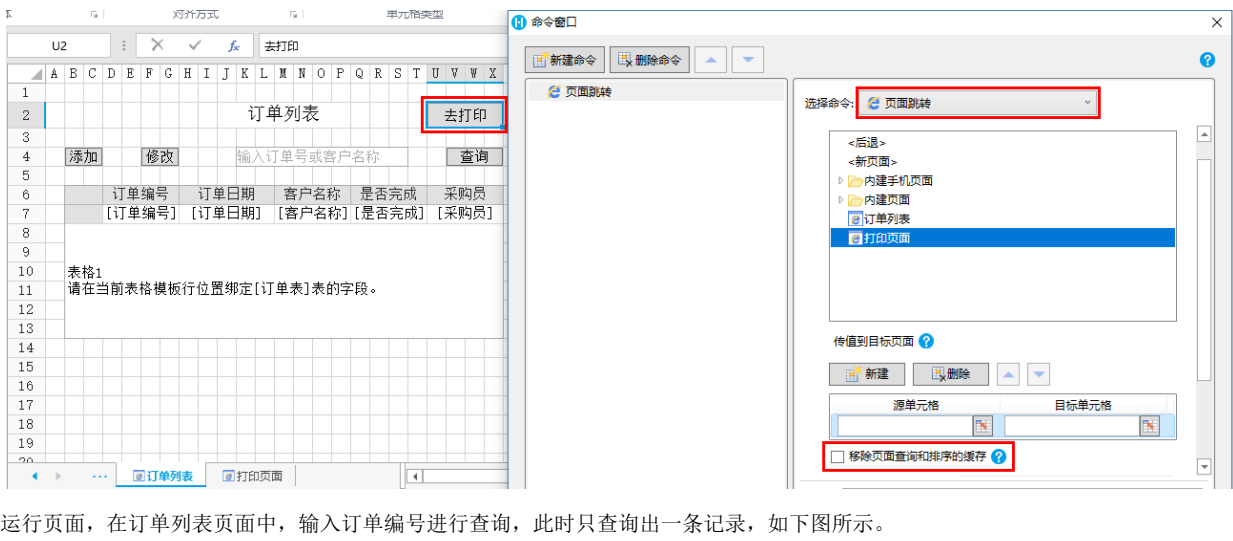

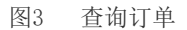

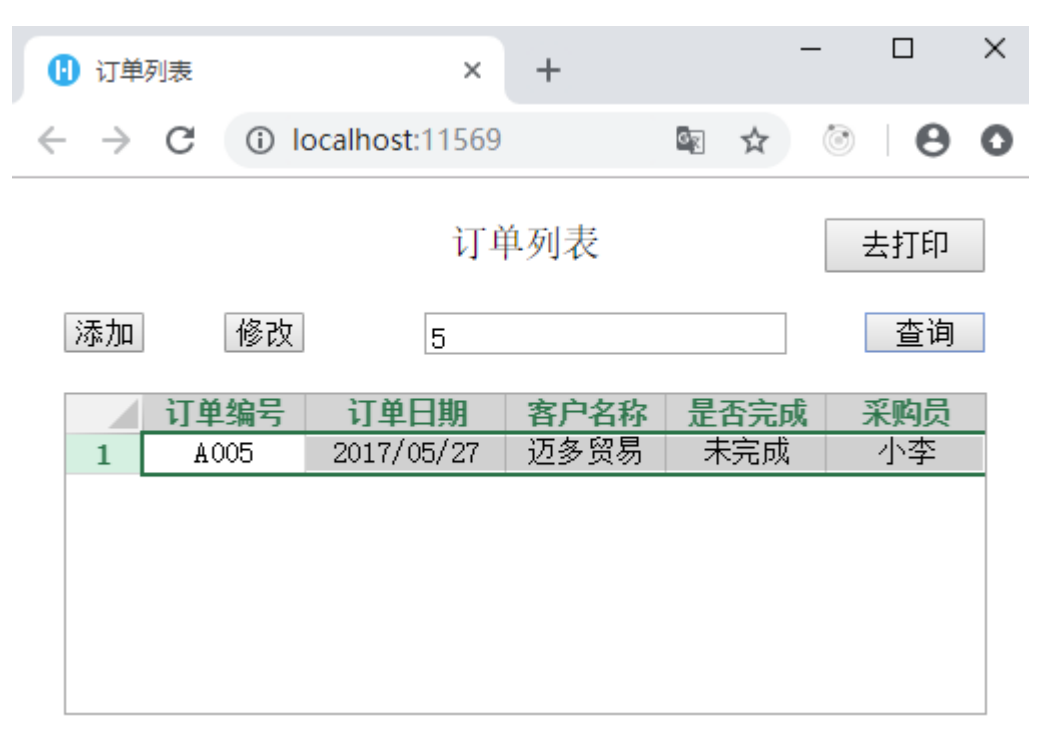

再单击"去打印"按钮跳转到打印页面,此时页面上只有一条记录,如下图。

图4 打印页面

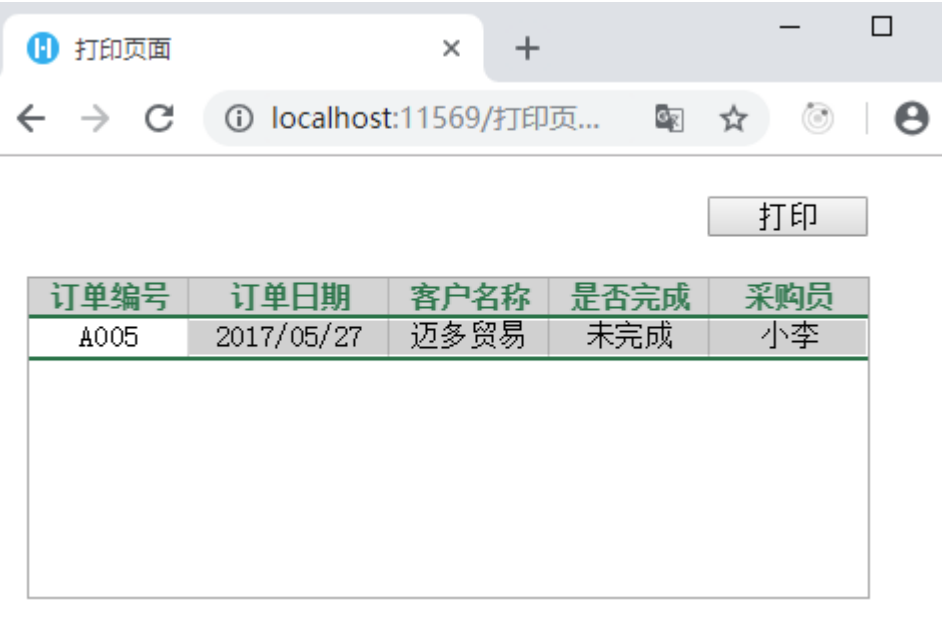

勾选"移除页面查询和排序的缓存"时

例如,在订单列表中可对订单进行查询,单击"去打印"按钮可跳转到打印页面,此时勾选了"移除页面查询和排序的缓存"。

### 图5 设置跳转命令

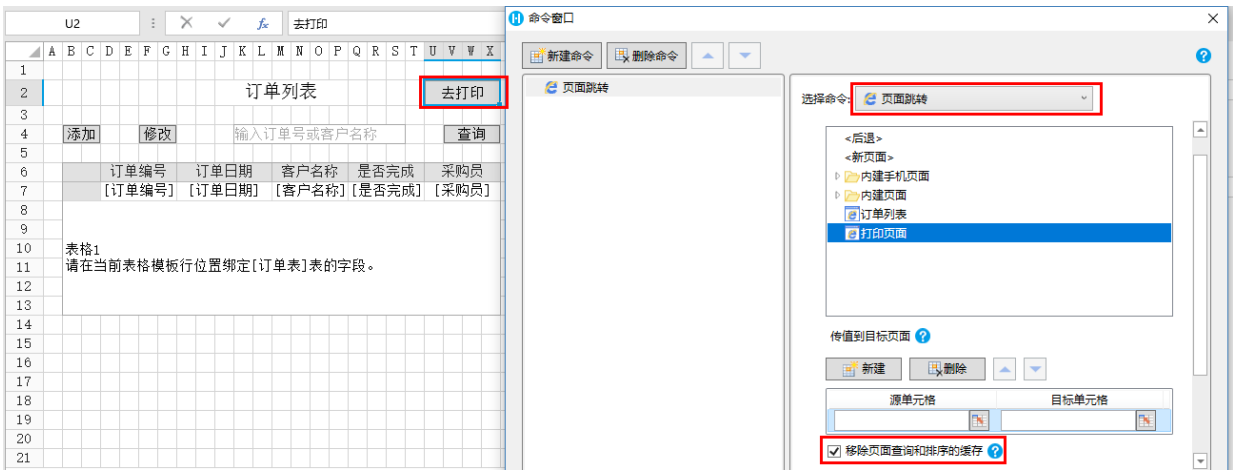

运行页面,在订单列表页面中,输入订单编号进行查询,此时只查询出一条记录,如下图所示。

图6 查询订单

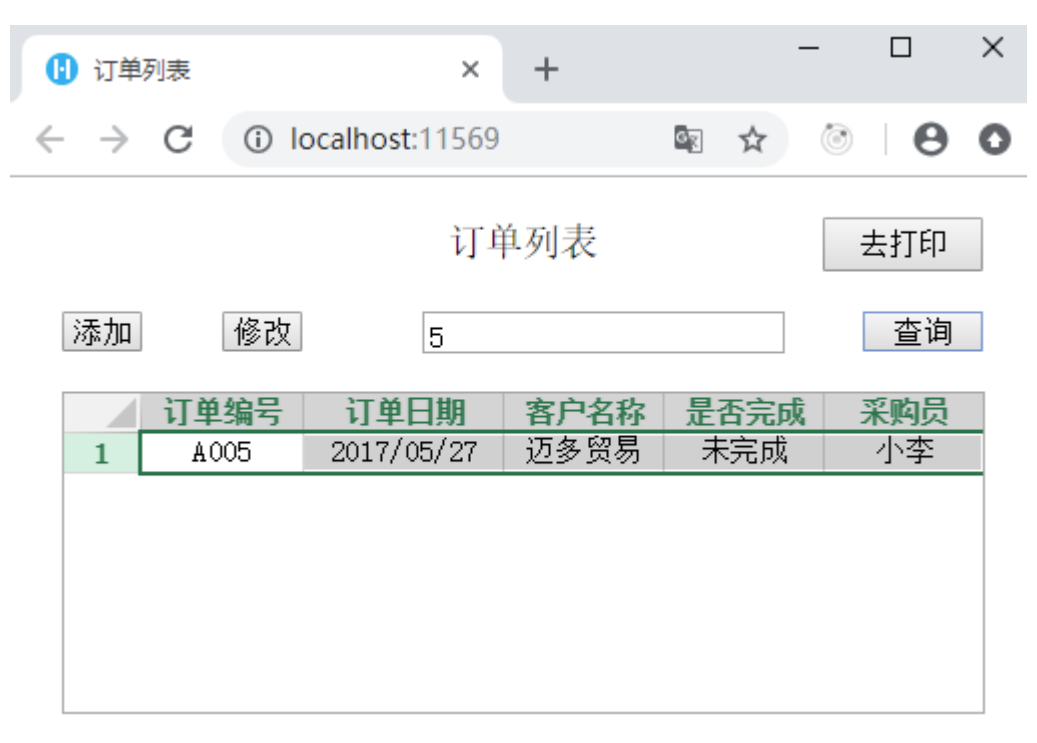

再单击"去打印"按钮跳转到打印页面,打印页面上显示全部记录,如下图。

#### 图7 打印页面

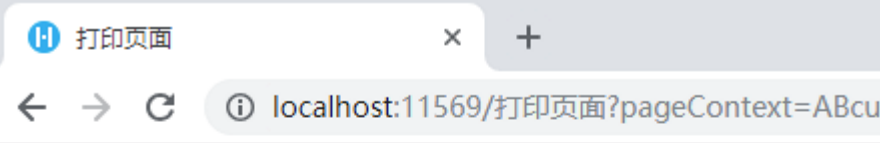

打印

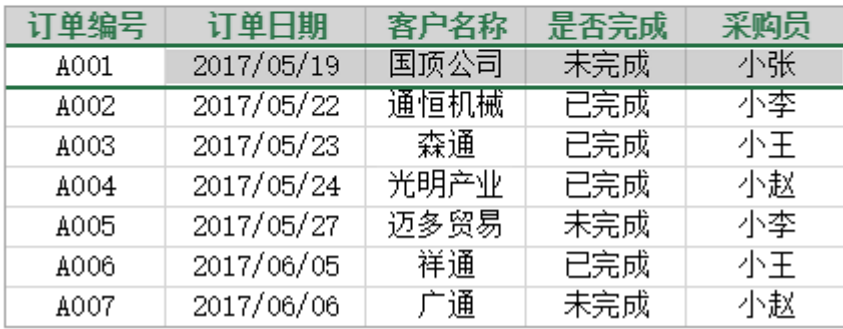

[回到顶部](#page-0-2)